**Nettkafé 16. november 2022, Seniornett Røyken**

# **QR-koder Hva det er og hvordan det benyttes**

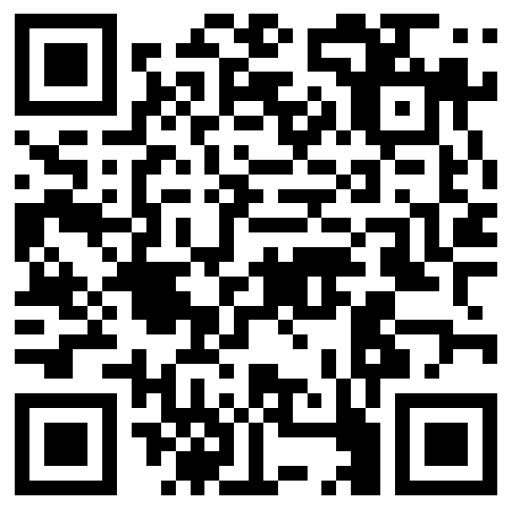

# **Målsetting**

- Presentere temaet QR-koder
- Gi en forståelse av hva det er og hvordan det benyttes

- 1. Hva er QR-koder og hvordan benyttes disse
- 2. Hvordan kan vi lese en QR-kode eksempler på bruk på iPhone
- 3. Hvordan kan vi lage en QR kode på iPhone
- 4. Kommentarer og spørsmål

# **Hva er QR-koder og hvorfor benyttes disse**

- **Definisjon** 
	- QR = Quick Response Code (<https://no.wikipedia.org/wiki/QR-kode>)
		-
		- Eksempel
			- Seniornett Røyken nettadresse [www.seniornett.no/royken](http://www.seniornett.no/royken)
			- Seniornett Røyken QR-kode

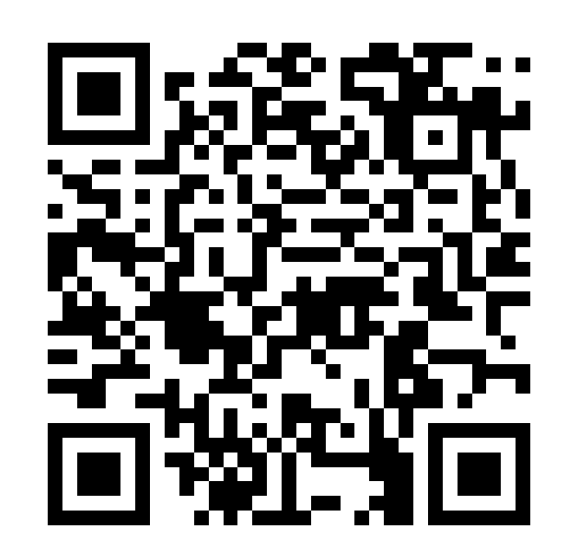

• En kode som bl.a. kan åpne et nettsted, men også benyttes til mange andre oppgaver

### 1. Hva er QR-koder og hvordan benyttes disse

- 2. Hvordan kan vi lese en QR-kode eksempler på bruk på iPhone
- 3. Hvordan kan vi lage en QR kode på iPhone
- 4. Kommentarer og spørsmål

### **Hvordan kan vi lese en QR-kode Kameraet benyttes**

- På iPhone rettes kameraet mot koden
	- på undersiden

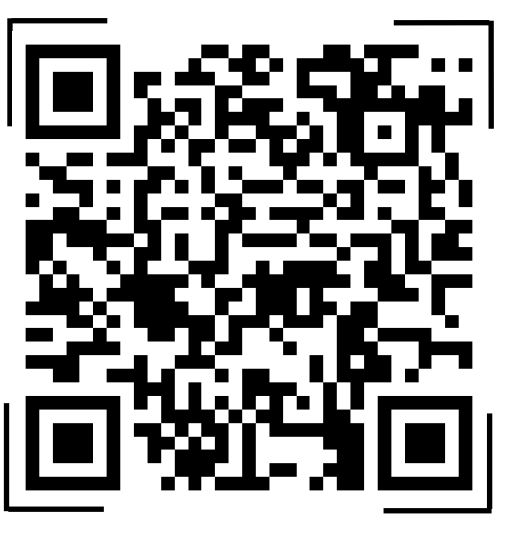

• Når koden leses vises gule hjørner rundt koden, og nettadressen vises rett

### • Trykk på nettadressen og du får opp Seniornett Røyken sin nettside i

nettleseren

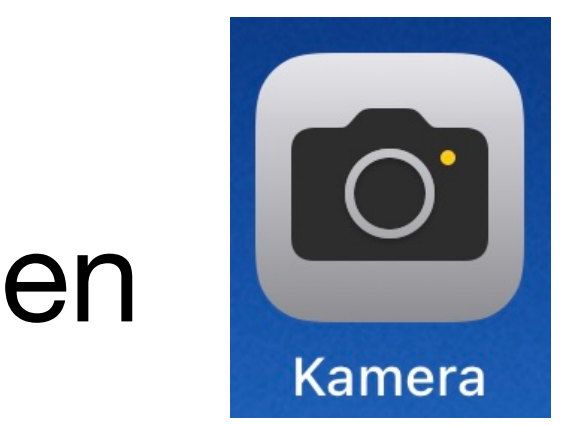

Utarbeidet av: Kjell Orsten E-post: [kjell.orsten@icloud.com](mailto:kjell.orsten@icloud.com)

**[seniornett.no/](http://seniornett.no/royken)**

## **Eksempler på bruk av QR-koder Bare fantasien setter begrensninger**

- Betal bompenger når du skal til ROS-hytta i Kjekstadmarka via Kjosmyrveien
	- Sitt i bilen og skann QR-koden som åpner for betaling i VIPPS
- Stem i konkurranser på TV
	- QR-kode på skjermen
- Les informasjon om produkter du kjøper, ofte finnes en QR-kode på pakning eller produkt
- Gi tilgang til et WiFi-nettverk uten å oppgi nettverksnavn eller passord
- Registrere nye medlemmer til Seniornetts lokalavdeling

- 1. Hva er QR-koder og hvordan benyttes disse
- 2. Hvordan kan vi lese en QR-kode eksempler på bruk på iPhone
- 3. Hvordan kan vi lage en QR kode på iPhone
- 4. Kommentarer og spørsmål

### **Hvordan kan vi lage en QR-kode Flere metoder, eksempelvis via «snarveier-appen» på iPhone**

- Finn appen Snarveier på iPhone
	- En standard app som kan benyttes til mange ulike, sammensatte handlinger
- Åpne appen og søk «Opprett QR-kode»
	- Trykk på «Opprett QR-kode»
	- Velg deretter hva du vil at QR-koden skal gjøre
	- Fyll inn den informasjonen du blir bedt om, eksempelvis
		- Hvilket nettsted skal denne QR-koden åpne
		- Tast inn nettadresse
		- Trykk ferdig og QR-koden vises på skjermen
		- QR-koden kan deretter kopieres og benyttes der det er ønskelig

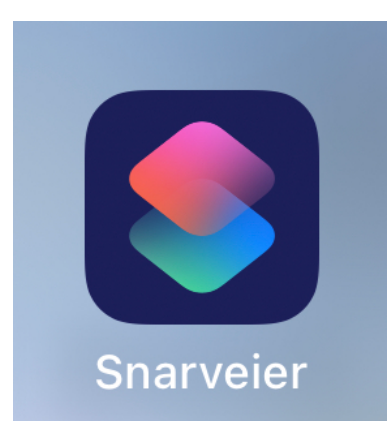

### **Hvordan kan vi lage en QR-kode, forts… Flere metoder, eksempelvis via «snarveier-appen» på iPhone**

- På iPhone kan også stemmestyring benyttes gjennom å si «Hei Siri opprett QR-kode» og deretter svare på de spørsmål Siri stiller
	- Når stemmedialogen avsluttes vises QR-koden på skjermen

## **Hvordan kan vi lage en QR-kode Flere metoder, eksempelvis via Vipps**

• Trykk Vis QR og du ser din personlige Vipps QR-kode med navn og

• [Mer om bruk av QR-koder i Vipps på https://www.vipps.no/produkter-og-](https://www.vipps.no/produkter-og-tjenester/bedrift/ta-betalt-i-butikk/ta-betalt-med-vipps/)

- Åpne Vipps og logg inn
	- Nederst på skjermen vises Send, Be om, Skann og Vis QR
		- telefonnummer
	- [tjenester/bedrift/ta-betalt-i-butikk/ta-betalt-med-vipps/](https://www.vipps.no/produkter-og-tjenester/bedrift/ta-betalt-i-butikk/ta-betalt-med-vipps/)
		- For organisasjoner åpner dette mange muligheter
			- Eksempelvis lage handlekurv med pris pr. produkt

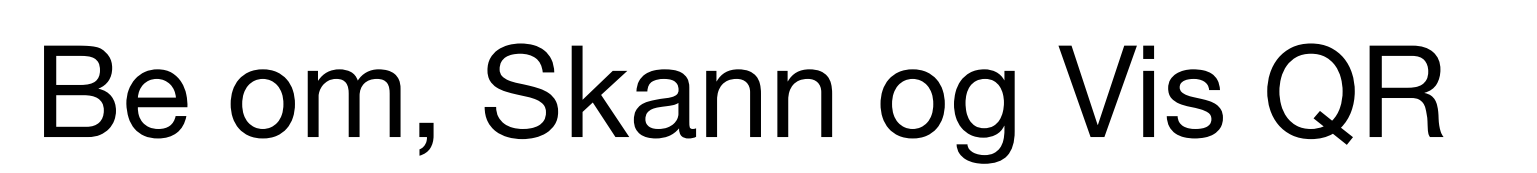

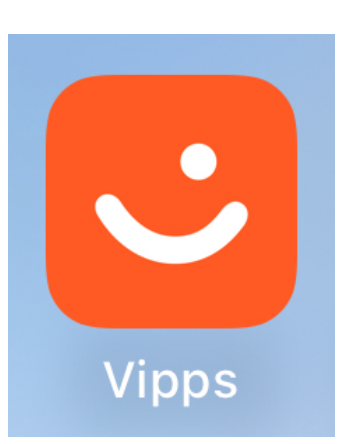

### **Apper for QR-koder Alternative apper i App Store**

- Det finnes mange apper for å lese QR-koder
	- Gjør et søk «QR code reader» og velg den du vil foretrekke om du har behov utover det appen Kamera løser
- Tilsvarende finnes det apper for å lage QR koder
	- Gjør et søk «QR code generator» og du vil finne flere
- Men, de tidligere omtalte metodene løser mange behov

- 1. Hva er QR-koder og hvordan benyttes disse
- 2. Hvordan kan vi lese en QR-kode eksempler på bruk på iPhone
- 3. Hvordan kan vi lage en QR kode på iPhone
- 4. Kommentarer og spørsmål

# **Kommentarer og spørsmål**

• Sjekk derfor at den nettsiden QR-koden åpner er den siden du skal

- Alt er ikke fryd og gammen
	- Som alt annet kan også QR-koder misbrukes
		- besøke og er trygg på
	- (Se Wikipedia-artikkelen tidligere i presentasjonen)

• Skann derfor ikke QR-koder uten å vite at den kommer fra en trygg kilde

# **Kommentarer og spørsmål**

- Nådde vi målsettingen?
	- Lærte vi noe?
	- Ser vi muligheter for å bruke QR-koder?
- Spørsmål?